ФЕДЕРАЛЬНОЕ АГЕНТСТВО ПО ТЕХНИЧЕСКОМУ РЕГУЛИРОВАНИЮ И МЕТРОЛОГИИ

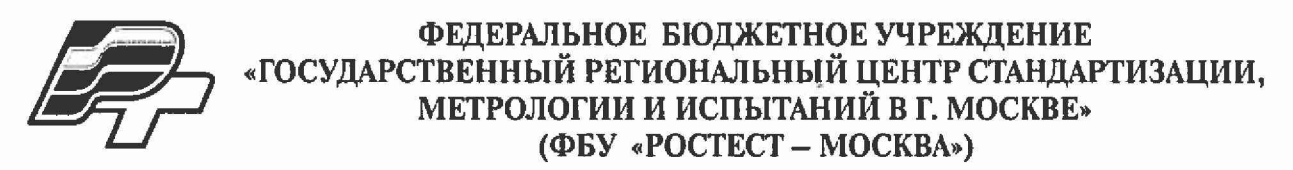

# **УТВЕРЖДАЮ**

# **Заместитель генерального директора**

ФБУ "Рофтест-Москва" Е. В. Морин 01" июня 2016 г.

**Государственная система обеспечения единства измерений**

**Приемники измерительные ESW8, ESW26, ESW44**

**Методика поверки РТ-МП-3245-441-2016**

> **г. Москва 2016**

Настоящая методика поверки распространяется на приемники измерительные ESW8, ESW26, ESW44 (далее - приемники) производства фирмы "Rohde & Schwarz GmbH & Co. KG", (Германия), и устанавливает методы и средства их поверки.

Интервал между поверками - 12 месяцев.

## 1 ОПЕРАЦИИ ПОВЕРКИ

При проведении поверки должны быть выполнены операции, указанные в таблице 1.

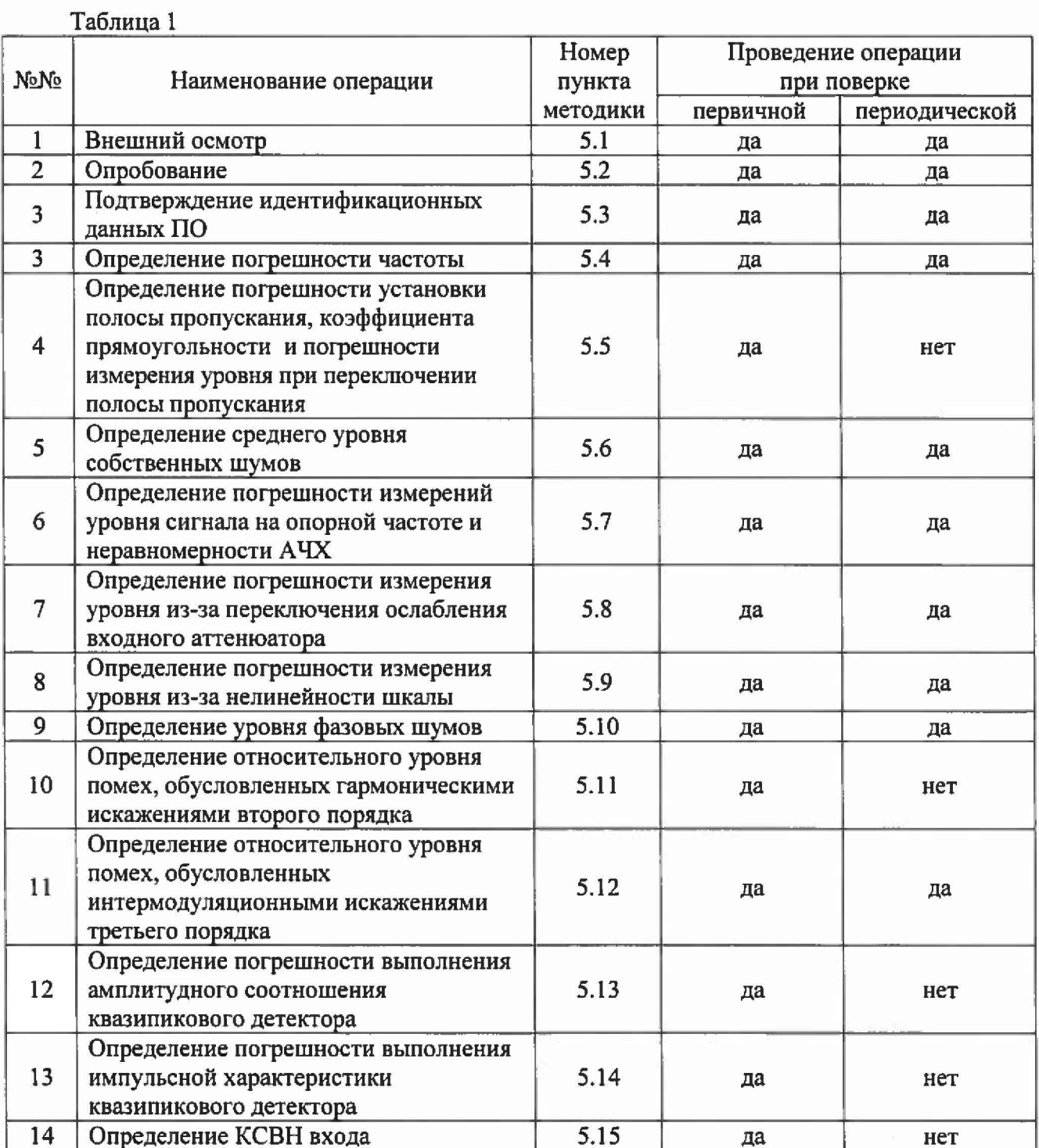

## 2 СРЕДСТВА ПОВЕРКИ

**2.1 При проведении поверки должны применяться средства поверки, указанные в таблице 2.**

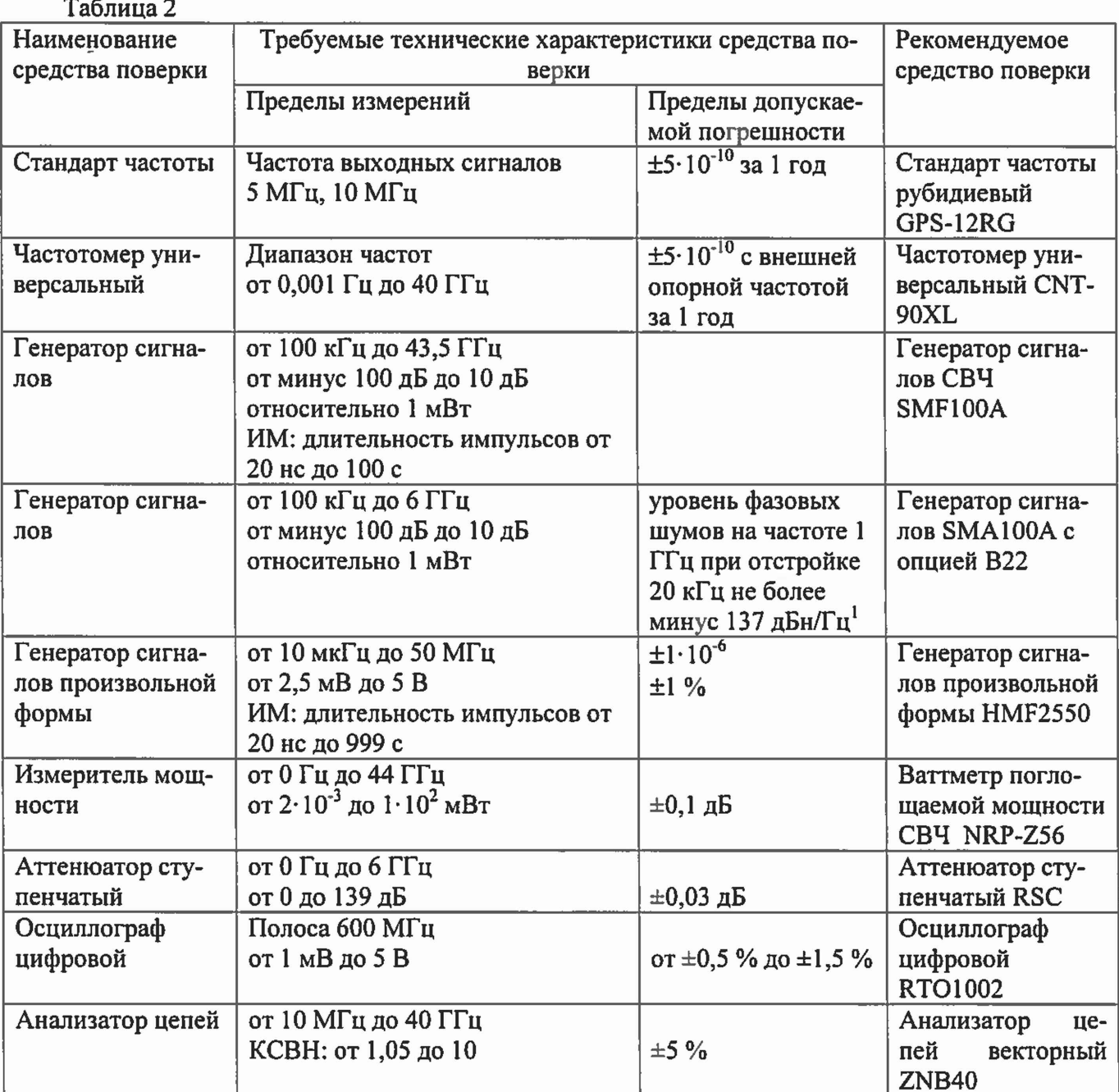

**Примечания:**

**1 Вместо указанных в таблице средств поверки разрешается применять другие аналогичные средства измерения, обеспечивающие измерения соответствующих параметров с требуемой точностью.**

**2 Применяемые средства поверки должны быть исправны, поверены и иметь свидетельства (отметки в формулярах или паспортах) о поверке с не истекшим сроком действия.**

 $^{-1}$  Здесь и далее: дБн/Гц - дБ относительно несущей, приведенное к полосе пропускания 1 Гц

## 3 ТРЕБОВАНИЯ БЕЗОПАСНОСТИ

**При проведении поверки должны быть соблюдены требования безопасности, предусмотренные «Правилами технической эксплуатации электроустановок потребителей», «Правилами техники безопасности при эксплуатации электроустановок потребителей», а также изложенные в руководстве по эксплуатации на анализаторы, в технической документации на применяемые при поверке рабочие эталоны и вспомогательное оборудование.**

## **4 УСЛОВИЯ ПОВЕРКИ И ПОДГОТОВКА К НЕЙ**

**4.1 При проведении поверки должны быть соблюдены следующие условия:**

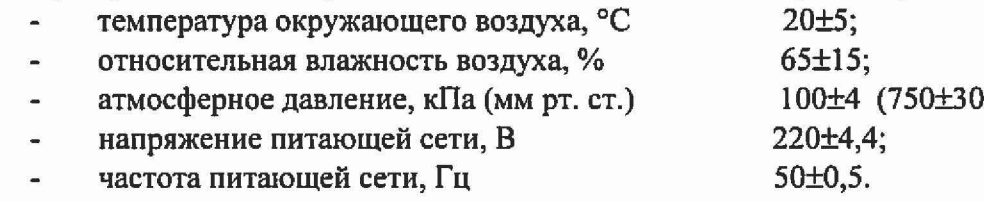

**4.2 Перед проведением поверки необходимо выполнить следующие подготовительные работы:**

**выдержать приемник в условиях, указанных в п. 4.1, в течение не менее 2 ч;**  $\blacksquare$ 

**выполнить операции, оговоренные в технической документации на приемник по его подготовке к измерениям;**

**выполнить операции, оговоренные в технической документации на применяемые средства поверки по их подготовке к измерениям;**

**осуществить предварительный прогрев приборов для установления их рабочего режима в течение 30 минут.**

### **5 ПРОВЕДЕНИЕ ПОВЕРКИ**

### **5.1. Внешний осмотр**

**При проведении внешнего осмотра необходимо проверить:**

- **сохранность пломб;**
- **комплектность согласно РЭ;**

**отсутствие внешних механических повреждений, влияющих на точность показаний прибора;**

- **прочность крепления органов управления, четкость фиксации их положений;**
- **наличие предохранителей;**
- **чистоту разъемов и гнезд;**

**состояние лакокрасочных покрытий, гальванических покрытий и четкость гравиров-**

**Приборы, имеющие дефекты, бракуются и направляются в ремонт.**

### **5.2 Опробование**

ки.

**При опробовании приемника необходимо запустить процедуры внутреннего самотестирования, нажав SETUP - Service - Self-Test и SETUP - Service - Start Self-Alignment.**

**Опробование считается успешным, если самотестирование проходит без ошибок.**

### **5.3 Подтверждение идентификационных данных ПО**

**Идентификационное наименование и номер версии программного обеспечения приемника отображаются на дисплее прибора при нажатии Setup - System Info - V ersions+Options.**

**Наименование и номер версии ПО должны соответствовать описанию ПО в технической документации на приемник.**

#### **5.4 Определение погрешности частоты**

**Для проверки относительной погрешности воспроизведения частоты опорного генератора собрать схему согласно рисунку 1.**

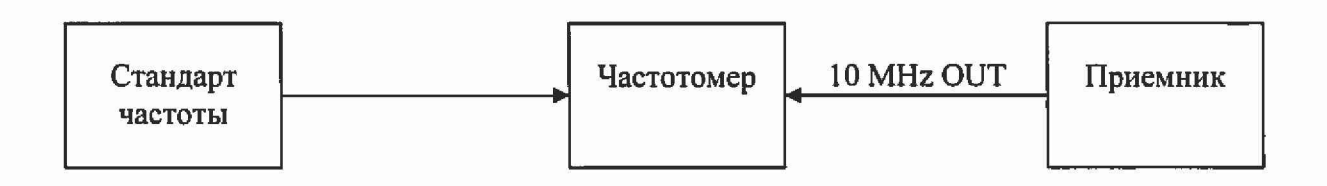

#### **Рисунок 1**

**Измерить частоту опорного генератора приемника.**

**Погрешность воспроизведения частоты (***SF)* **вычислить по формуле:**

$$
\delta F = \frac{F_{u\mu u} - F_{u\mu u}}{F_{u\mu u}},
$$

где:  $F_{\text{max}}$  – установленное значение частоты,  $\Gamma$ ц (10 М $\Gamma$ ц);

 $F_{u3v}$  – измеренное значение частоты,  $\Gamma u$ .

**Для проверки допускаемой абсолютной погрешности измерений частоты в режиме измерений частоты входного синусоидального сигнала собрать схему согласно рисунку 2.**

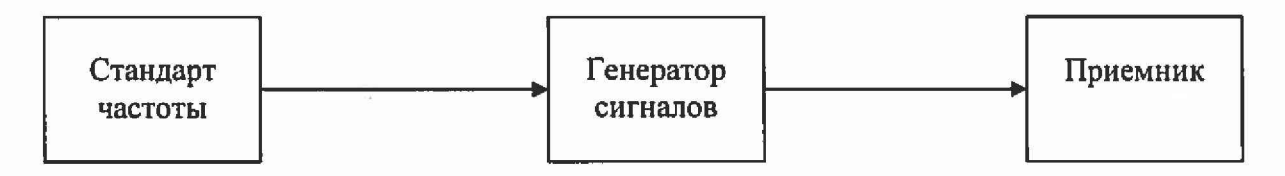

#### **Рисунок 2**

**Подать опорный сигнал со стандарта частоты на вход генератора сигналов. Установить выходной уровень сигнала генератора сигналов минус 20 дБмВт2, частоту выходного сигнала 1 ГГц.**

**Установить приемник в режим анализатора спектра, центральную частоту 1 ГГц, полосу обзора 1 МГц, полосу пропускания 300 кГц, уровень минус 8 дБмВт, режим частотомера.**

**Измерить значение частоты сигнала с выхода генератора сигналов.**

**Определить погрешность измерений частоты в режиме измерений частоты входного синусоидального сигнала как разницу между значением частоты сигнала, поданного с генератора сигналов и значением частоты, измеренным прибором.**

**Результаты поверки по данной операции считать положительными, если:**

 $2$  Здесь и далее: дБмВт - дБ относительно 1 мВт

**- значение относительной погрешности воспроизведения частоты опорного генератора не превышает ±1 Ю\*7 или ±3\* 10'8 (с опцией В4);**

**- значение абсолютной погрешности измерений частоты в режиме измерений частоты входного синусоидального сигнала составляет ±100 Гц или ±30 Гц (с опцией В4).**

**5.5 Определение погрешности установки полосы пропускания, коэффициента прямоугольностн и погрешности измерения уровня при переключении полосы пропускания проводится по схеме рис.2.**

**5.5.1 Для определения погрешности установки полосы пропускания выполнить следующие операции.**

**Установить на приемнике режим анализатора спектра. Выполнить следующие установки: PRESET** *MODE.SPECTRUM* **IN PU T/O U TPU T:** *PRESELECT OFF* **AM PT :** *RFATTENMANUAL* **: 10 dB A M P T : 0 dBm FREQ :** *CENTER* **: 64 MHz**

**Выполнить установки на генераторе: Опорный генератор - внешний, 10 МГц** Частота F<sub>r</sub> = 64 МГц **Уровень минус 10 дБмВт**

**Для определения ширины полосы пропускания по уровню минус 3 дБ на приемнике установить M K R FCTN :** *NDB DOWN:* **3 dB**

Установить полосу пропускания от 10 Гц до 10 МГц с шагом 1-2-3-5: **BW** : *RES BW MAN*-*UAL* **: хх**

Установить значение полосы обзора = 3 х RBW, где RBW (полоса пропускания): **SPAN** : *{3 xRBW}*

**Установить маркер приемника на максимум сигнала: MKR:** *PEAK*

**Считать показание ширины полосы пропускания по уровню минус 3 дБ в верхнем правом углу ЖКИ приемника BW AF-з дб.**

**Для определения погрешности установки полос пропускания ЭМС выполнить следующие операции:**

**Установить на приемнике фильтры ЭМС: BW ;** *FILTER TYPE: EMI (6 dB)* **: ENTER Для определения ширины полосы пропускания по уровню минус 6 дБ нажать: M KR FCTN :** *NDB DOWN***: 6 dB Установить значение полосы пропускания RBW 0,2; 9; 120 кГц и 1 МГц. BW** *:RESBWMANUAL {RBW}* **Установить значение полосы обзора SPAN SPAN** *:{3xRBW }* **Установить маркер на максимум сигнала: M K R :** *PEAK*

**Считать показание ширины полосы пропускания по уровню минус 6 дБ в верхнем правом углу ЖКИ приемника BW AF.6 дб-**

**Результаты поверки по данной операции считать положительными, если действительные значения ширины полосы пропускания отличаются от установленных не более, чем на ±3 %.**

**5.5.2 Для определения коэффициента прямоугольности выполнить следующие операции. Выполнить установки на приемнике: PRESET** *M O D E : SPECTR UM* **IN PU T/O U TPU T:** *PRESELECT OFF* **AM PT :** *RFATTENMANUAL* **: 10 dB A M P T : 0 dBm FREQ :** *CENTER* **: 64 MHz**

**Выполнить установки на генераторе: Опорный генератор - внешний, 10 МГц** Частота F<sub>r</sub> = 64 МГц **Уровень минус 10 дБмВт**

**Для определения ширины полосы пропускания по уровню минус 60 дБ на приемнике нажать: M KR FCTN :** *NDB DOWN***: 60 dB**

**Установить значение полосы пропускания RBW из предыдущего пункта.**

**BW** *:RESBWMANUAL {RBW}*

**Установить значение полосы обзора SPAN: SPAN :** *{20 х RBW}*

**Установить маркер на максимум сигнала:**

**M KR \_ :** *PEAK*

**Считать показание ширины полосы пропускания по уровню минус 60 дБ в верхнем правом углу ЖКИ приемника BW AF-бо** дБ-

**Вычислить значения коэффициента прямоугольности Клр по формуле:**

### $K_{np} = \Delta F_{-60\mu B} / \Delta F_{-3\mu B}$

**где: AF-здб - измеренные значения ширины полосы пропускания по уровню минус 3 дБ в соответствии с предыдущим пунктом.**

**Для определения ширины полосы пропускания по уровню минус 60 дБ фильтров ЭМС выполнить следующие операции:**

**Установить на приемнике фильтры ЭМС:**

**BW ;** *FILTER TYPE: EMI (6 dB)* **: ENTER**

**Для определения ширины полосы пропускания по уровню минус 60 дБ нажать:**

**M KR FCTN :** *NDB DOWN***: 60 dB**

**Установить значение полосы пропускания RBW 0,2; 9; 120 кГц и 1 МГц.**

**BW** *:RESBWMANUAL {RBW}*

**Установить значение полосы обзора = 20 х RBW: SPAN :** *{20 х RBW}*

**Установить маркер на максимум сигнала: M KR :** *PEAK*

**Считать показание ширины полосы пропускания по уровню минус 60 дБ в верхнем правом углу ЖКИ приемника BW AF**.60 **дб«**

Вычислить значения коэффициента прямоугольности К<sub>пр</sub> по формуле:

## $K_{np} = \Delta F_{-60\mu} / \Delta F_{-6\mu}$ Б

**где: ДР.6дб - измеренные значения ширины полосы пропускания по уровню минус 6 дБ в соответствии с предыдущим пунктом.**

**Результаты поверки по данной операции считать положительными, если действительные значения коэффициента прямоугольности не превышают 5:1 по уровням минус 60 дБ и минус 3 дБ и 4:1 по уровням минус 60 дБ и минус 6 дБ.**

**5.5.3 Для определения погрешности измерения уровня при переключении полосы пропускания относительно полосы пропускания 10 кГц выполнить следующие операции.**

**Установить на приемнике режим анализатора спектра. Выполнить следующие установки: PRESET**

```
МОНК: SPECTRUM
INPUT/OUTPUT : PRESELECT OFF
A M P T : -20 dBm
AM PT : RFATTENMANUAL : 10 dB
FREQ : CENTER : 64 MHz
TRACE : DETECTOR : RMS
SPAN : 5 kHz
BW : RBWMANUAL : 10 : kHz
```
**Выполнить установки на генераторе: Опорный генератор - внешний, 10 МГц Частота Fr = 64 МГц Уровень минус 30 дБмВт**

**Установить маркер приемника на максимум сигнала: MKR :** *PEAK*

**Установить опорное значение дельта маркера на максимум сигнала: M K R :** *REFERENCE FIXED*

**Установить значение полосы пропускания RBW от 10 Гц до 10 МГц с шагом 1-2-3-5: BW :** *RBW MANUAL : {RBW}* **: ENTER**

**Установить значение полосы обзора = 0,5 х RBW, где RBW (полоса пропускания): SPAN :** *{0.5 х RBW}*

**Для определения погрешности измерения уровня при переключении полосы пропускания относительно полосы пропускания 10 кГц установить дельта маркер на максимум сигнала:**

**MKR:** *PEAK*

**Считать показание маркера Delta [Т1 FXD] {Ди} dB в верхнем правом углу ЖКИ приемника.**

**Результаты поверки по данной операции считать положительными, если действительные значения погрешности измерения уровня при переключении полосы пропускания находятся в пределах ±0,1 дБ.**

### **5.6 Определение среднего уровня собственных шумов**

**Средний уровень собственных шумов приемника определить измерением уровня с усреднением показаний отсчетных устройств прибора при отсутствии сигнала и подключении на вход нагрузки 50 Ом.**

**Результаты поверки по данной операции считать положительными, если средний уровень собственных шумов приемника не превышает значений, указанных в таблице 3.**

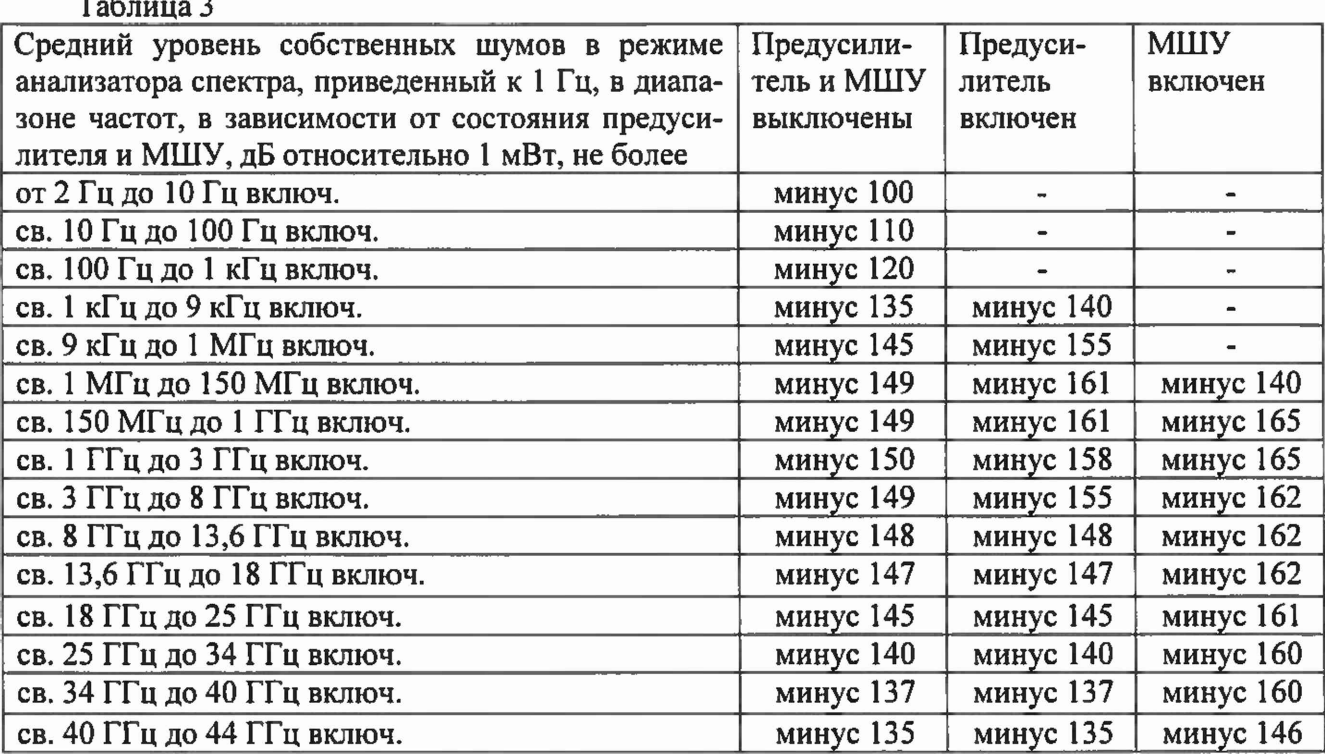

**5.7 Определение погрешности измерений уровня сигнала на опорной частоте и неравномерности АЧХ**

**Погрешность измерений уровня сигнала и неравномерность АЧХ проверить по схеме рисунка 3. \_\_\_\_\_\_\_\_\_\_\_\_\_\_\_\_\_\_\_\_\_\_\_\_\_\_\_\_\_\_\_\_\_\_\_\_\_\_\_\_\_\_\_\_\_\_**

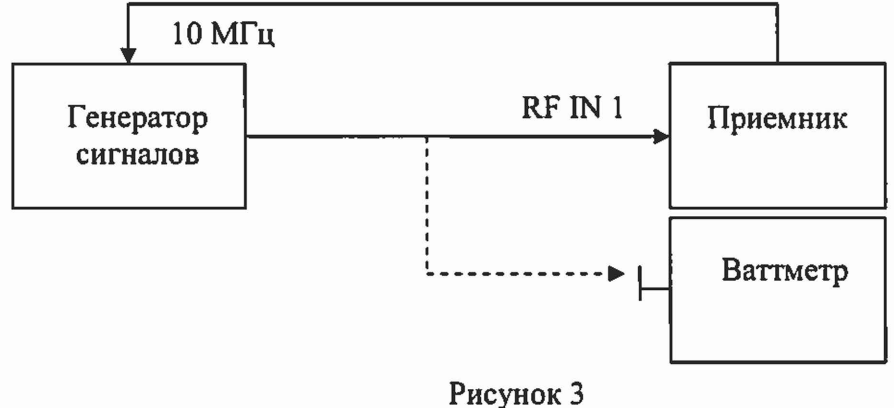

**Подключить к выходу генератора "RF" измерительный кабель. Соединить свободный конец измерительного кабеля с входом ваттметра. Выполнить установку нуля ваттметра, установить на ваттметре частоту измерений 64 МГц для корректировки частотной зависимости преобразователя.**

**Установить на приемнике режим анализатора спектра, выключить преселектор. Выполнить следующие установки:**

**PRESET** *MODE.SPECTR UM* **INPUT/OUTPUT: PRESELECT OFF AM PT :** *RF ATTENMANUAL* **: 10 dB AMPT: 0 dBm SPAN : 100 kHz BW :** *RBW MANUAL* **: 10 : kHz**

## **FREQ :** *CENTER* **: 64 MHz TRACE :** *DETECTOR : RMS*

**Выполнить установки на генераторе: Опорный генератор - внешний, 10 МГц Частота Fr = 64 МГ ц Уровень минус 10 дБмВт**

Считать показание ваттметра на частоте 64 МГц L<sub>Power 64 МГц</sub>

**Отключить от измерительного кабеля преобразователь мощности и подключить к нему приемник. Далее проводить указанные выше подключения для каждой частоты.**

**Установить маркер приемника на максимум сигнала:MKR:** *PEAK*

**Считать показание маркера Дм** *64* **мгц в верхнем правом углу ЖКИ приемника и вычислить опорное значение погрешности измерения уровня приемника на частоте 64 МГц по формуле:**

 $Ref_{64 \text{ M}\Gamma\mu} = \Delta_{\text{M }64 \text{ M}\Gamma\mu}$  - L<sub>Power 64 МГи</sub>, дБ

**Устанавливать частоту сигнала на генераторе и центральную частоту на приемнике, начиная с частоты 9 кГц и заканчивая частотой 43,5 ГГц с шагом 1 МГц до 10 МГц, 100 МГц до 1 ГГц, 0,5 ГГц до 43,5 ГГц.**

**Для каждой установленной частоты провести настройку и снять показания ваттметра Lpower- При установленной центральной частоте приемника менее 1 МГц ширину полосы пропускания установить равной 10 Гц:**

**Для каждой установленной частоты установить маркер приемника на максимум сигнала: MKR:** *PEAK*

**Считать показание маркера Дм в верхнем правом углу ЖКИ приемника и вычислить неравномерность амплитудно-частотной характеристики приемника по формуле:**

 $\Delta$ <sub>AЧХ</sub> = $\Delta_M$  -  $L_{Power}$  — Ref<sub>64 MFu</sub>, дБ

**Затем включить преселектор и повторить все измерения: INPUT/OUTPUT :** *PRESELECT ON*

**Результаты поверки по данной операции считать положительными, если погрешность измерения уровня на частоте 64 МГц и действительные значения неравномерности АЧХ находятся в пределах, указанных в таблице 4.**

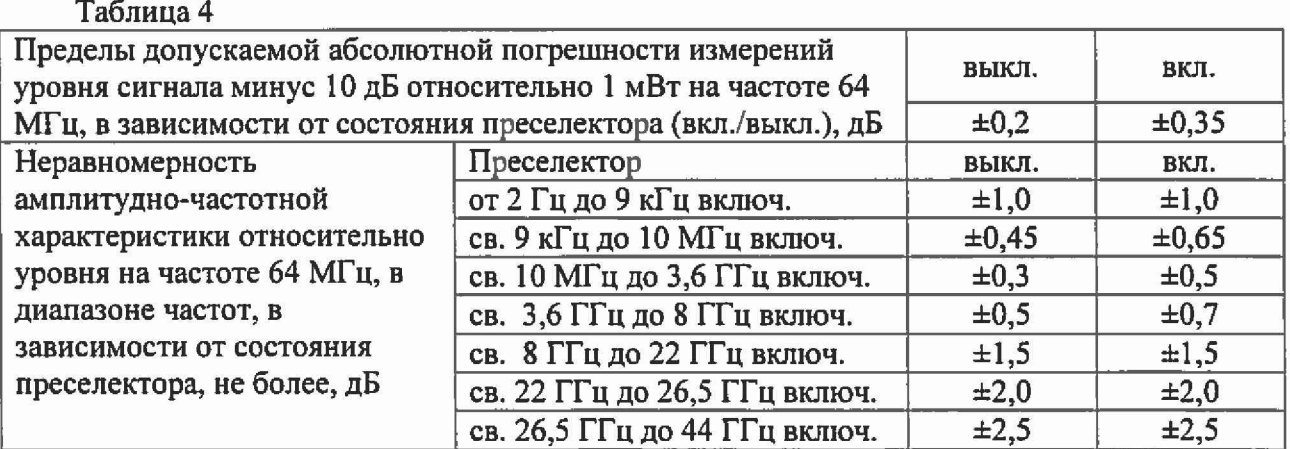

### 5.8 Определение погрешности измерения **уровня** из-за переключения ослабления входного аттенюатора

**Погрешность измерения уровня из-за переключения ослабления входного аттенюатора определяется сравнением показаний дельта маркера приемника в режиме анализатора спектра при установке значений входного аттенюатора в диапазоне от 0 до 70 дБ со значениями разностного ослабления образцового ступенчатого аттенюатора. При этом устанавливается постоянный уровень сигнала на первом смесителе приемника. Измерения проводятся по схеме рис. 4.**

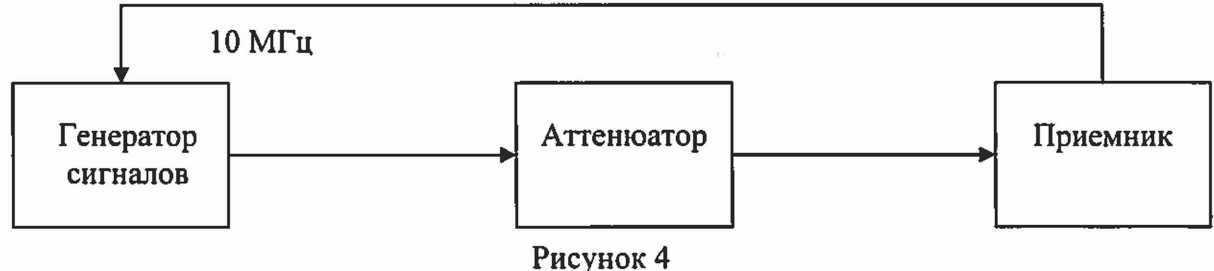

**Для определения погрешности измерения уровня из-за переключения ослабления входного аттенюатора выполнить следующие операции.**

**Установить на приемнике режим анализатора спектра. Выполнить следующие установки: PRESET M ODE** *:SPECTRUM* **IN PU T/O U TPU T:** *PRESELECT OFF* **FREQ :** *CENTER* **: 64 MHz SPAN : 500 Hz BW :** *RBW MANUAL* **: 1 kHz BW :** *VIDEO BW MANUAL* **: 100 Hz TRACE :** *DETECTOR : RMS* **AM PT :** *RFATTENMANUAL* **: 10 dB AMPT : -30 dBm Выполнить установки на образцовом аттенюаторе: Номинальное значение ослабления 70 дБ Выполнить установки на генераторе: Опорный генератор - внешний, 10 МГц** Частота F<sub>r</sub> = 64 МГц **Уровень 10 дБмВт Установить маркер приемника на максимум сигнала: MKR** : *PEAK* **Установить опорное значение дельта маркера на максимум сигнала: M K R :** *REFERENCE FIXED* **Установить на образцовом аттенюаторе номинальное значение ослабления в соответствии с таблицей 5. Установить ослабление входного аттенюатора приемника в соответствии с таблицей 5: AM PT** : *RFATTENMANUAL : { A e sr}* **Установить опорный уровень приемника в соответствии с таблицей 5: AM PT :** *{ref lev}* **dBm Установить маркер на максимум сигнала: MKR** : PEAK Приемники измерительные ESW8, ESW26, ESW44 лист 11

**Считать показание маркера Delta [Т1 FXD] {Дм} dB в верхнем правом углу ЖКИ.**

**Для каждого из значений ослабления входного аттенюатора приемника вычислить погрешность измерения уровня из-за переключения ослабления входного аттенюатора по формуле:**

$$
\Delta_{\text{ATT}} = \Delta_{\text{M}} + (A_{\text{A}} - A_{\text{A}} 70 \text{ }\text{dB}),
$$

где:  $\Delta_M$  – отсчет маркера Delta [T1 FXD]  $\{\Delta_M\}$  дБ,

**Ад - действительное значение ослабления аттенюатора RSC на частоте 64 МГц (в соответствии с результатами поверки аттенюатора),**

**Ал то дБ ~ действительное значение ослабления аттенюатора RSC при установке номинального значения 70 дБ на частоте 64 МГц.**

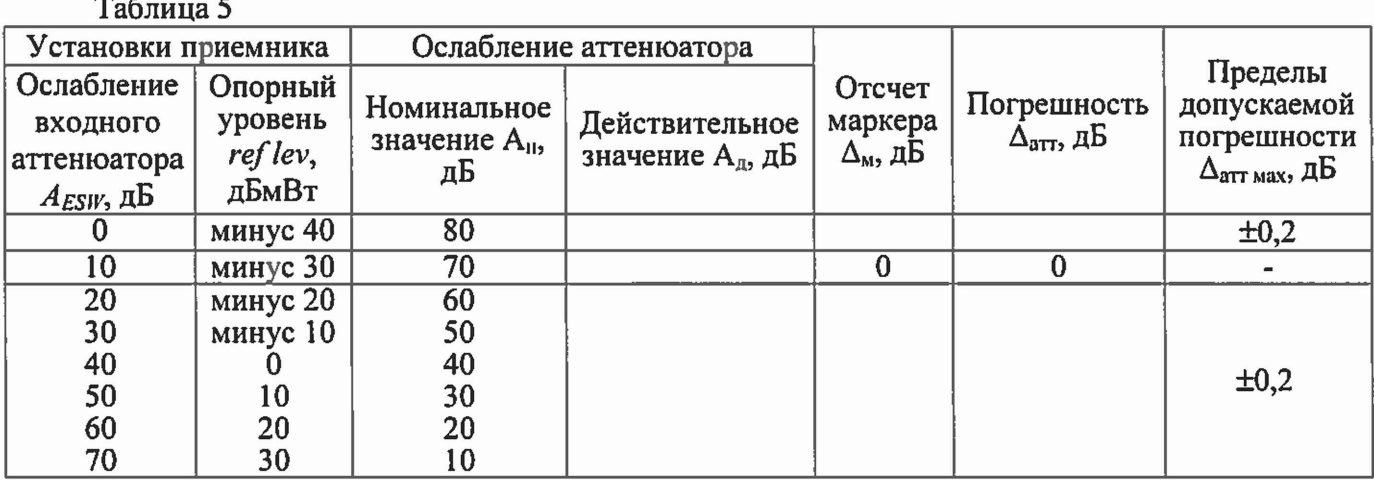

**Результаты поверки по данной операции считать положительными, если действительные значения погрешности измерения уровня из-за переключения ослабления входного аттенюатора (относительно ослабления 10 дБ) находятся в пределах, указанных в последнем столбце таблицы 5.**

#### **5.9 Определение погрешности измерения уровня из-за нелинейности шкалы**

**Погрешность измерения уровня из-за нелинейности шкалы определяется сравнением показаний дельта маркера приемника в режиме анализатора спектра со значениями разностного ослабления образцового ступенчатого аттенюатора. Измерения проводят при фиксированных значениях опорного уровня и ослабления входного аттенюатора приемника в диапазоне от 0 до минус 70 дБ относительно опорного уровня. Схема измерения представлена на рис. 4.**

**Для определения погрешности измерения уровня из-за нелинейности шкалы в диапазоне от 0 до минус 70 дБ при полосе пропускания 300 Гц выполнить следующие операции.**

**Установить на приемнике режим анализатора спектра. Выполнить следующие установки: PRESET** *MODE:SPECTRUM* **IN PU T/O U TPU T:** *PRESELECT OFF* **FREQ :** *CENTER* **: 64 MHz SPAN : 0 Hz TRACE :** *DETECTOR : RMS* **AM PT :** *RFATTENMANUAL* **: 10 dB AMPT : 0 dBm B W :** *RBWMANUAL* **: 300 : Hz**

#### **SWEEP:** *SWEEP TIME MANUAL:* **2 s**

**Выполнить установки на образцовом аттенюаторе: Номинальное значение ослабления 0 дБ**

**Выполнить установки на генераторе: Опорный генератор - внешний, 10 МГц Частота Fr = 64 МГц Уровень 0 дБмВт**

**Установить маркер приемника на максимум сигнала:**

**M K R :** *PEAK*

**Установить опорное значение дельта маркера на максимум сигнала:**

**M K R :** *REFERENCE FIXED*

**Установить на образцовом аттенюаторе номинальное значение ослабления от 0 до 70 дБ с шагом 10 дБ.**

**Считать показание маркера Delta [Т1 FXD] {Дм} dB в верхнем правом углу ЖКИ приемника.**

**Для каждого из значений уровня входного сигнала приемника в диапазоне от 0 до минус 70 дБмВт вычислить погрешность измерения уровня из-за нелинейности шкалы по формуле:**

$$
\Delta_{\rm III} = \Delta_{\rm M} + A_{\rm B},
$$

где:  $\Delta_M$  – отсчет маркера Delta [T1 FXD]  $\{\Delta_M\}$  dB,

**Ад - действительное значение ослабления аттенюаторов на частоте 64 МГц (в соответствии с результатами поверки аттенюатора),**

**Результаты поверки по данной операции считать положительными, если действительные значения погрешности измерения уровня из-за нелинейности шкалы находятся в пределах ± 0,1 дБ.**

#### **5.10 Определение уровня фазовых шумов**

**Определение уровня фазовых шумов проводится методом прямых измерений при подаче на вход приемника синусоидального сигнала по схеме, представленной на рис. 2. Для выделения уровня фазовых шумов над средним уровнем шумов приемника при больших отстройках от несущей устанавливают меньшее ослабление входного аттенюатора и опорный уровень ниже уровня входного сигнала. Для уменьшения времени измерения используют полосу обзора на порядок меньшую, чем отстройка от несущей.**

**Установить на приемнике режим анализатора спектра, выключить преселектор. Выполнить следующие установки:**

**PRESET** *MODE.SPECTRUM* **IN PU T/O U TPU T:** *PRESELECT OFF* **FREQ : CENTER : 1000 MHz AMPT: 0 dBm AM PT : RF ATTEN MANUAL : 10 dB BW : COUPLING RATIO : RBW/VBW NOISE[10]**

**Выполнить установки на генераторе с малыми собственными фазовыми шумами: Опорный генератор - внешний, 10 МГц** Частота F<sub>r</sub> = 1000 МГц

### Уровень 0 дБмВт

Установить полосу обзора приемника в соответствии с таблицей 6

 $SPAN: {span}$ 

Установить полосу пропускания RBW приемника в соответствии с таблицей 6

**BW**: *RBW MANUAL*: {RBW}

Установить усреднение по 20 разверткам

TRACE 1: AVERAGE

SWEEP: SWEEP COUNT: 20: ENTER

Активировать маркер для измерения фазовых шумов:

**MKR FCTN: PHASE NOISE** 

Сместить центральную частоту приемника на величину отстройки offset в соответствии с таблицей 6

 $FREG : CENTER : \{1000 MHz + offset\}$ 

Установить опорный уровень reference level и ослабление входного аттеню атора AESW в соответствии с таблицей 6 (в зависимости от отстройки)

**AMPT** : {reference level}

**AMPT**: RF ATTEN MANUAL : {A<sub>ESW</sub>}

Установить маркер для измерения фазовых шумов на величину отстройки offset  $MKR: MARKER 2: {offset}$ 

Считать показание уровня фазовых шумов Delta 2 [T1 PHN] в верхнем правом углу ЖКИ приемника

Результаты поверки по данной операции считать положительными, если действительные значения уровня фазовых шумов не превышают допустимых значений, указанных в последнем столбце таблицы 6.

Таблица 6

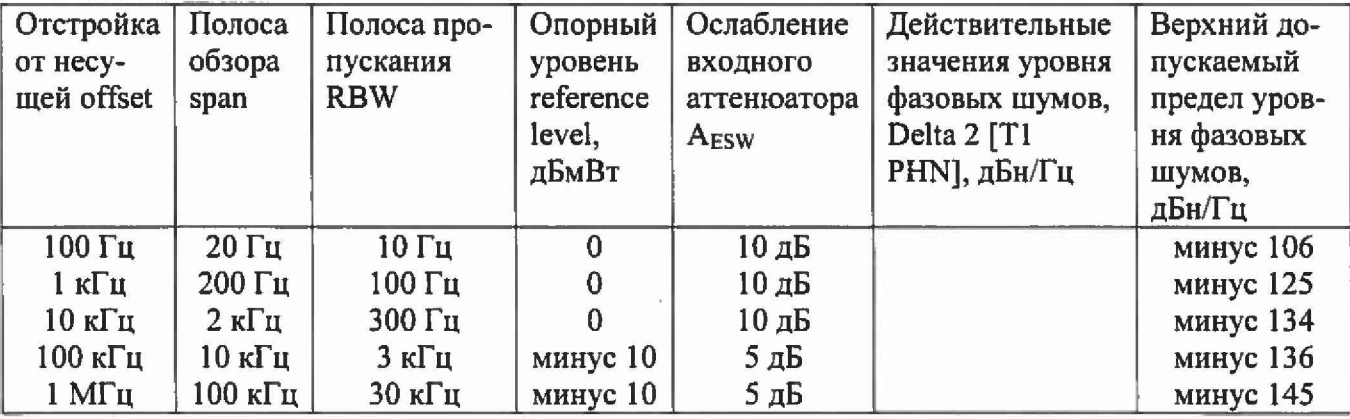

### 5.11 Определение относительного уровня помех, обусловленных гармоническими искажениями второго порядка

Относительный уровень помех, обусловленных гармоническими искажениями второго порядка определить путем подачи на вход приемника гармонического сигнала уровнем  $L_{csc}$  = минус 10 дБмВт с частотой  $f_l$  (или минус 50 дБмВт при включенном предусилителе) и измерения относительного уровня помех L<sub>k2</sub>, возникших на частоте 2f<sub>1</sub> (рисунок 5). Фильтры для подавления могут быть как на фиксированные частоты, так и перестраиваемые (например и состава ZVAX24).

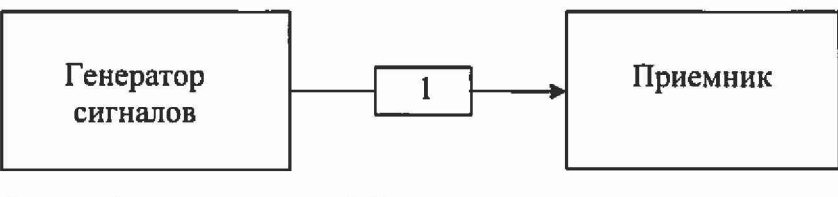

1 - фильтр (для подавления  $2f_1$ )

Рисунок 5

Измерения проводить в диапазоне частот от 100 МГц до 20 ГГц, установив ослабление входного аттеню атора приемника 0 дБ.

Результаты поверки по данной операции считать положительными, если уровень помех, обусловленных гармоническими искажениями второго порядка, выраженный в виде точки пересечения 2-го порядка SHI = L<sub>смес</sub>-L<sub>k2</sub>, составляет не менее значений по таблице 7.

Таблица 7

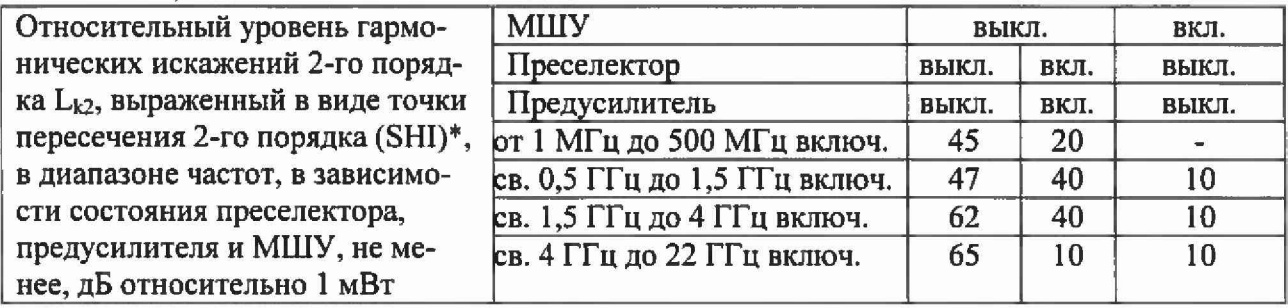

5.12 Определение относительного уровня помех, обусловленных интермодуляционными искажениями третьего порядка

Относительный уровень помех, обусловленных интермодуляционными искажениями третьего порядка определить путем подачи на вход приемника двух гармонических сигналов уровнем L<sub>смес</sub> = минус 15 дБмВт или минус 45 дБмВт (при включенном предусилителе) с частотами  $f_1$  и  $f_2$  и измерения уровня помех  $L_{HM3}$ , возникших на частотах  $2f_1-f_2$  и  $2f_2-f_1$  относительно уровня основных сигналов на частотах  $f_i$  и  $f_2$ . (рисунок 6).

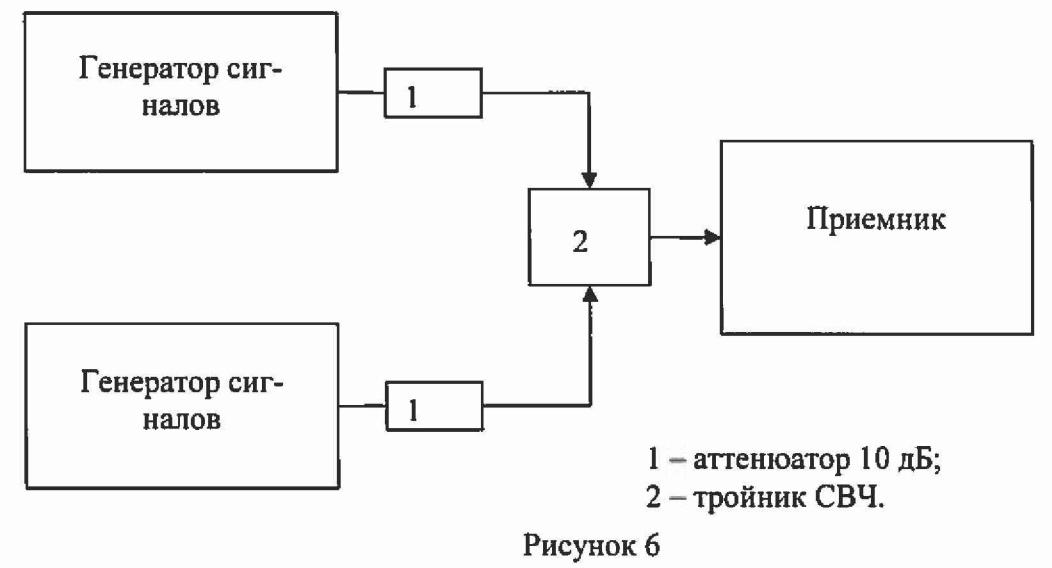

Измерения проводить в диапазоне частот от 10 МГц до 40 ГГц, установив ослабление входного аттеню атора приемника 0 дБ и расстройку между частотами  $f_i$  и  $f_2$  двух генераторов 1 МГи.

Результаты поверки по данной операции считать положительными, если уровень помех, обусловленных интермодуляционными искажениями третьего порядка, выраженный в виде точки пересечения 3 порядка TOI =  $(2^*L_{c{m}ec} - L_{HM3})/2$ , не менее значений, указанных в таблице 8.

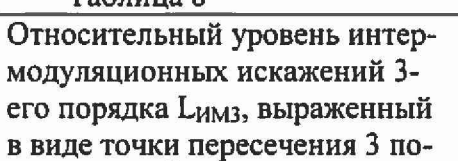

Tannuna 8

тельно 1 мВт

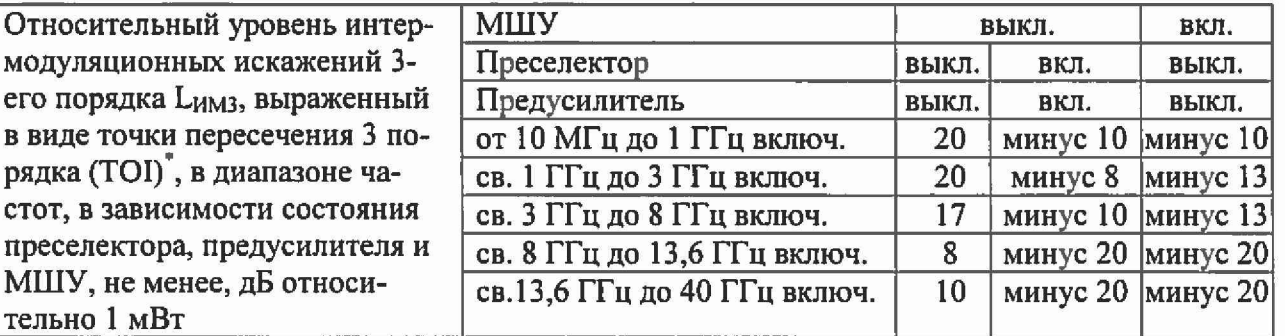

### 5.13 Определение погрешности выполнения амплитудного соотношения квазипикового детектора

В соответствии с ГОСТ Р 51318.16.1.1-2007 для определения амплитудного соотношения квазипикового детектора приемника в полосе CISPR A (9 кГц-150 кГц) ко входу приемника через тройник подключить генератор сигналов произвольной формы и осциллограф с входным сопротивлением 1 МОм.

На генераторе сигналов произвольной формы установить режим генерации импульсов, частоту повторения импульсов 25 Гц, длительность импульса 1 мкс. По осциллографу установить амплитуду импульса 3,375 В, что соответствует площади импульса 3,375 мкВ\*с.

На приемнике установить режим приемника, сопряжение входа по постоянному току, частоту 100 кГц и квазипиковый детектор. Зафиксировать измеренное значение Q(3,375MKB\*c).

Вычислить показания приемника при подаче на его вход импульсов с площадью 13,5 мкВ\*с по формуле:

$$
Q_{(13,5MR^*c)} = Q_{(3,375MR^*c)} + 12 \, \mu\text{F}
$$

где поправка 12 дБ = 20\*1g(13,5 мкВ\*с /3,375 мкВ\*с)

Результаты поверки по данной операции считать положительными, если показания приемника при подаче на его вход импульсов с площадью 13.5 мкВ<sup>\*</sup>с находятся в пределах 66 дБ/мк $B^3 \pm 1.5$  дБ.

Для определения амплитудного соотношения в полосах CISPR В (150 кГц - 30 МГц) и CISPR C/D (30 МГц - 300 МГц/300 МГц - 1 ГГц) к входу приемника подключить генератор сигналов. На генераторе установить режим импульсной модуляции с частотой следования импульсов 100 Гц и длительностью 1 мкс, частоту и уровень (уровень контролировать по ваттметру пиковой мощности NRP-Z81) установить в соответствии с таблицей 9.

<sup>&</sup>lt;sup>3</sup> дБ/мкВ - дБ относительно 1 мкВ

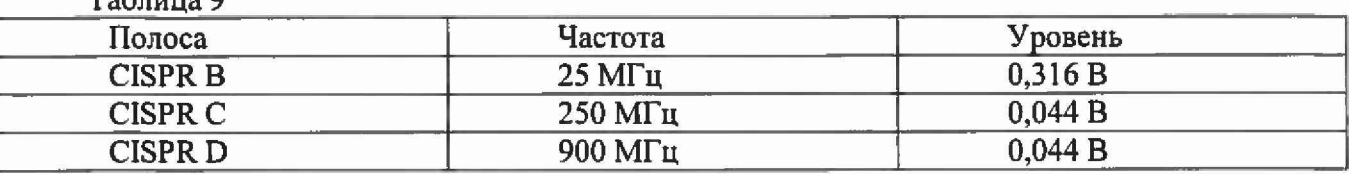

На приемнике установить режим приемника, сопряжение входа по постоянному току, частоту 100 кГц и квазипиковый детектор. Поочередно настраивая приемник на частоты 25,01 МГц, 250,01 МГц и 900,01 МГц, провести измерения уровня. Добавить к показаниям поправку 3 дБ согласно приложению Д.6 ГОСТ Р 51318.16.1.1-2007.

Результаты поверки по данной операции считать положительными, если показания приемника находятся в пределах 66 дБ/мкВ  $\pm$  1,5 дБ.

#### 5.14 Определение погрешности выполнения импульсной характеристики квазипикового детектора

Измерения провести аналогично предыдущему пункту во всех частотных диапазонах для частот повторения импульсов, указанных в таблице 10.

Вычислить разность показаний для каждой частоты следования импульсов по формуле:

$$
B^{QP}=Q_2-Q_1;
$$

где Q<sub>2</sub> - отсчёт при частоте повторения, на которой нормировано амплитудное соотношение (25 или 100 Гц),  $Q_1$  – отсчеты на других частотах повторения.

Погрешность выполнения импульсной характеристики квазипикового детектора в децибелах определить по формуле:

$$
\Delta B=B_{\text{max}}^{QP}-B^{QP};
$$

где  $B_{\text{max}}^{QP}$  – номинальное значение импульсной характеристики для квазипикового детектора.

Результаты поверки по данной операции считать положительными, если для всех режимов работы погрешность выполнения импульсной характеристики квазипикового детектора лежит в пределах, указанных в таблице 10.

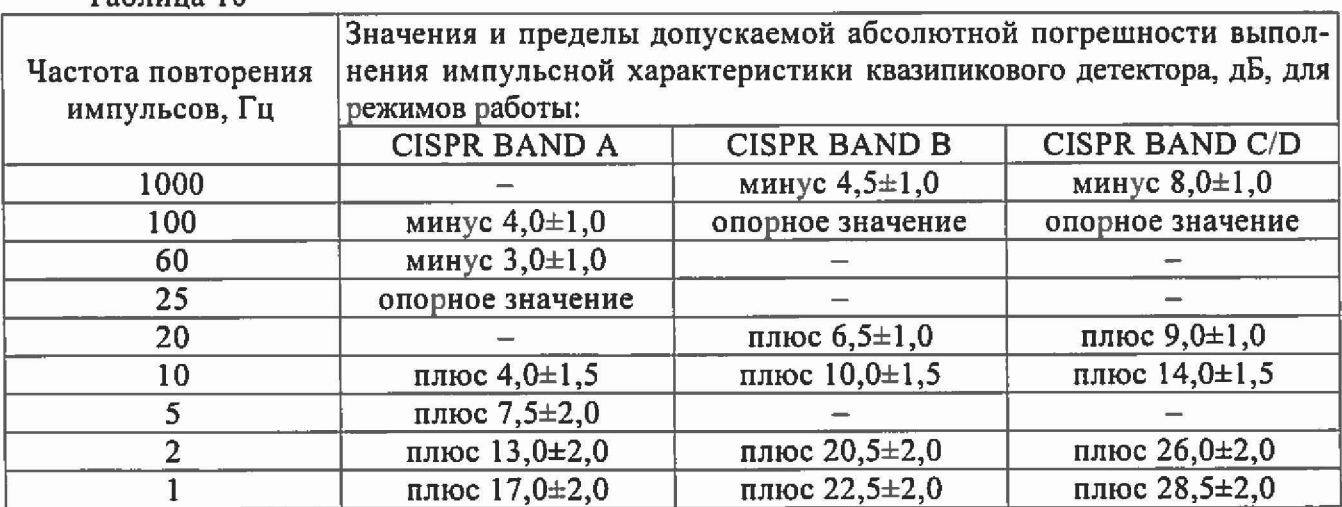

 $ToGmma<sub>10</sub>$ 

 $T_25$ 

#### **5.15 Определение КСВН входа приемника**

**КСВН входа приемника измерить с помощью анализатора цепей. Анализатор цепей откалибровать по срезу кабеля в соответствии с его руководством по эксплуатации. Кабель подключить к входу приемника с установленным значением ослабления входного аттенюатора 10 дБ и провести измерения в диапазоне частот от 10 МГц до 40 ГГц.**

**Результаты поверки по данной операции считать положительными, если КСВН входа не превышает значений, указанных в таблице 11.**

#### **Таблица 11**

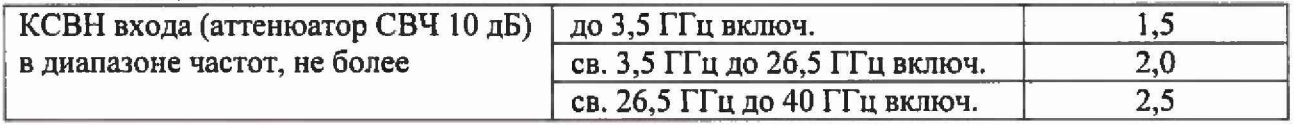

#### **6 ОФОРМЛЕНИЕ РЕЗУЛЬТАТОВ ПОВЕРКИ**

**6.1 Результаты измерений, полученные в процессе поверки, заносят в протокол произвольной формы.**

**6.2 При положительных результатах поверки выдается свидетельство о поверке в соответствии с приказом Министерства промышленности и торговли Российской Федерации №1815 от 02.07.2015.**

**Поверительное клеймо наносится на заднюю панель приемников измерительных ESW8, ESW26, ESW44 в соответствии с приказом Министерства промышленности и торговли Российской Федерации № 1815 от 02.07.2015.**

**6.3 При отрицательных результатах поверки, выявленных при внешнем осмотре, опробовании, или выполнении операций поверки, выдается извещение о непригодности в соответствии с приказом Министерства промышленности и торговли Российской Федерации №1815 от 02.07.2015.**

**Начальник лаборатории № 441 ФБУ «Ростест-Москва»**

**С. Э. Баринов**

**Нач. сектора № 1 лаборатории № 441 ФБУ «Ростест-Москва»**

 $f^{\circ}$ 

**Р. А. Осин**